## *Unterputzmodul Jalousie NETIChome shutter &* **Qubino flush shutter**

#### **Wichtige Hinweise**

- ∙ Verwenden Sie das Gerät nur in trockenen Innenräumen.
- ∙ Für detailliertere Informationen zum Gerät, beachten Sie bitte die Anleitung des Herstellers.
- ∙ Beachten Sie, dass die Verbindung zwischen einem Gerät und der Zentraleinheit auch abhängig von anderen Geräten im Z-Wave Netzwerk sein kann. Somit kann sich eine Positionsveränderung oder das Entfernen eines Gerätes auf die Verbindung anderer Geräte auswirken.

# ROCKETHOME

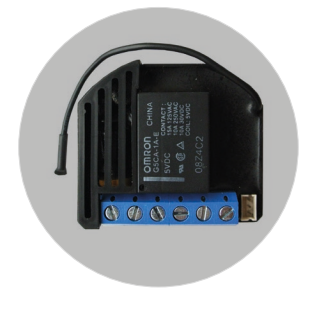

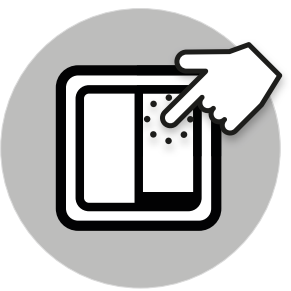

Ansicht An-/Ablernen

## **Gerät hinzufügen**

**Funktion**

1. Schließen Sie den Shutter gemäß der Anleitung des Geräteherstellers an.

Der Shutter steuert elektrische Motoren von Rollläden und Jalousien.

2. Loggen Sie sich im Portal ein.

3. Klicken sie auf **Smart Home – Geräte – Gerät hinzufügen**.

4. Wählen Sie die Kategorie Jalousie und danach das **NETIChome / Qubino Jalousie-Modul** aus.

5. Warten Sie, bis die Geräteerkennung aktiv ist.

6. **Manuelles Anlernen:** Verändern Sie den Schaltzustand l1, indem Sie einen angeschlossenen Taster **3x innerhalb von 3 Sekunden** betätigen oder die Schaltwippenstellung bei einem Schalter **6x innerhalb von 3 Sekunden** ändern.

ODER

7. **Automatisches Anlernen:** Verbinden Sie das Modul mit der Stromzufuhr, das Modul wird innerhalb der ersten 5 Sekunden automatisch mit der Zentraleinheit verbunden.

8. Eine Nachricht wird angezeigt, dass das Gerät eingerichtet wird und wenn dies erfolgreich war.

9. Bei einer Fehlermeldung beachten Sie die angezeigten Hinweise.

Nach dem Anlernen können Sie in den Geräte-Details den Schaltertyp (Schalter oder Taster) anpassen.

Wenn Sie die Position eines Gerätes verändern möchten,

empfiehlt es sich, das Gerät zu entfernen und an der neuen Position neu hinzuzufügen. Dies kann sich allerdings auf die Verbindung anderer Geräte zur Zentraleinheit auswirken.

### **Gerät entfernen**

Das Entfernen eines Gerätes hat zur Folge, dass das Gerät aus allen Szenen, Zeitsteuerungen und Diensten entfernt wird. Beachten Sie, dass die Verbindung zwischen einem Gerät und der Zentraleinheit auch abhängig von anderen Geräten im Z-Wave Netzwerk sein kann. Somit kann sich das Entfernen eines Gerätes auf die Verbindung anderer Geräte auswirken.

1. Schließen Sie den Shutter gemäß der Anleitung des Geräteherstellers an.

- 2. Loggen Sie sich im Portal ein.
- 3. Klicken Sie auf **Smart Home Geräte**.

4. Suchen Sie in der Geräteliste den Shutter, den Sie entfernen möchten.

5. Klicken Sie auf das "Gerät entfernen"-Symbol.

6. Warten Sie, bis die Geräteentfernung aktiv ist.

7. Das Ablernen des Moduls funktioniert generell nur innerhalb der ersten 60 Sekunden, nachdem das Modul mit der Stromzufuhr verbunden wurde.

8. Verändern Sie den Schaltzustand l1, indem Sie einen an-

geschlossenen Taster **5x innerhalb von 3 Sekunden** betätigen oder die Schaltwippenstellung bei einem Schalter **10x innerhalb von 3 Sekunden** ändern.

9. Eine Nachricht wird angezeigt, dass das Gerät entfernt wird und wenn dies erfolgreich war.

10. Um das Modul komplett zu resetten, lassen Sie es bitte nach erfolgreichem Ablernen noch mindestens 30 Sekunden mit der Stromzufuhr verbunden.

11. Bei einer Fehlermeldung beachten Sie die angezeigten Hinweise.

Sie können die Position des Gerätes nach dem Entfernen verändern oder das Gerät in einem anderen Z-Wave Netzwerk hinzufügen.